# **Farber 2 Classroom** *(TEC Rm. – level B) Access Code: none current*

### *This room utilizes an interactive whiteboard. \*\*Separate instructions provided\*\** **Displaying video sources**

- *1.* Use the black, pop-up touch panel on top of the Instructor Station. Push DOWN on the cover to access the pop-up controls. The station rolls about 4' in the instructor area! *Roll back when done!*
- 2. "Touch anywhere" on the screen to begin. Next, enter the access code, provided after proper training. The projector will take 45 seconds to warm up. *No controls will function during warm up.*
- 3. The most recent input will display at the top of the screen.
- **4. After the warm up period, you MUST select your preferred input using the appropriate buttons**. *(Buttons illuminate when active.)* **There is a four (4) second lock out period after input selection, when you cannot jump to another source. Just re-select your source after the (4) seconds.** 
	- a. **PC/LAPTOP** will display the PC, installed inside the station. *There is a courtesy USB jack located on the front of the PC.*
	- b. **Laptop** connections are provided via a VGA cable with an attached audio cable, accessed thru a grommet opening on the station. The system will **auto-detect**, and switch to your laptop when properly connected. A power plug is available in the pop-up controller.
	- c. **DVD/S-VIDEO** selects the DVD player, stored inside the Instructor Station. DVD menu and functions will be controlled from the touch panel.
	- d. **VHS VIDEOTAPES**, or other playback devices, may be utilized through the **AUX VIDEO** button. Contact MTS in advance to acquire external devices and ensure proper connectivity.
	- e. **AUDIO raise & lower** controls are far located right on the pop up controller. An audio status bar appears on the touch panel.
	- f. **A/V MUTE** blacks out your image. The  $2^{nd}$  push returns your image.
	- g. **AUDIO MUTE** silences your audio until you push a 2nd time.
- 5. PC LOGON: \*\*Use your UNET name and password, in the USERS domain. \*\*
- 6. Laptops with wireless cards may be logged on using your UNET name and password, or as a guest account, using a personal email address. Opening a browser directs you to the log on process.

### **Playing Audio CDs**

Audio CDs may be played through the DVD player, a laptop, or the PC. If by DVD:

- 1. Insert your CD into the DVD player.
- 2. Select **DVD** and operate the touch panel control buttons.

## **\*\*When Finished\*\***

1. Press the **EXIT SYSTEM** button on the system control panel. Confirm system shutdown by pressing the **YES** button on the touch panel.

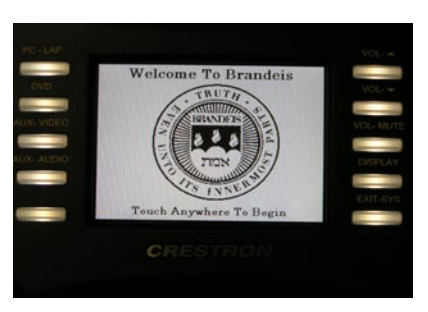

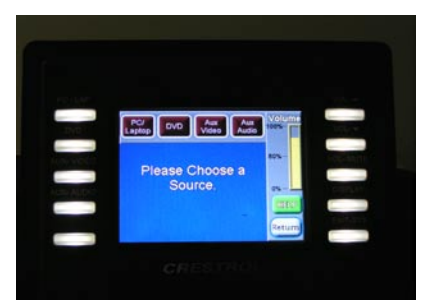

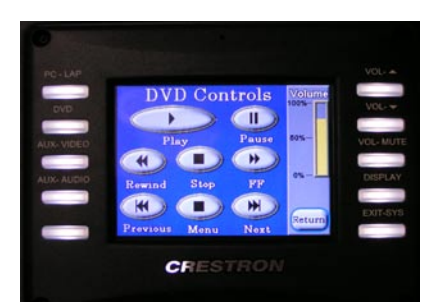

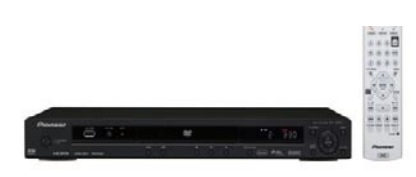

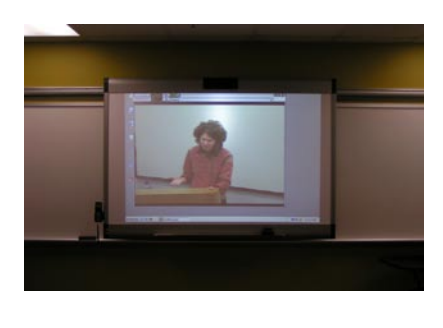

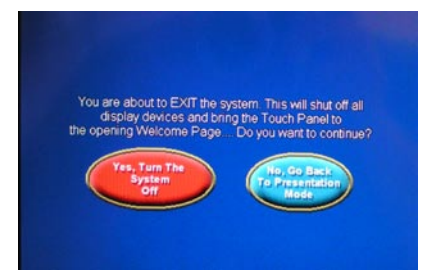